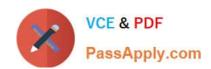

# 74-324<sup>Q&As</sup>

Administering Office 365 for Small Businesses

# Pass Microsoft 74-324 Exam with 100% Guarantee

Free Download Real Questions & Answers PDF and VCE file from:

https://www.passapply.com/74-324.html

100% Passing Guarantee 100% Money Back Assurance

Following Questions and Answers are all new published by Microsoft
Official Exam Center

- Instant Download After Purchase
- 100% Money Back Guarantee
- 365 Days Free Update
- 800,000+ Satisfied Customers

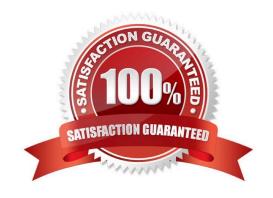

# VCE & PDF PassApply.com

### https://www.passapply.com/74-324.html

2021 Latest passapply 74-324 PDF and VCE dumps Download

#### **QUESTION 1**

You are planning the Active Directory Federation Services (AD F5) architecture for a hybrid deployment of Office 365 that will use single sign-on for all users. Which two actions must you perform? (Each correct answer presents part of the solution. Choose two.)

- A. Ensure that all users have a routable UserPrincipalName suffix.
- B. Install AD FS 2.0 on a non-domain joined server that runs Windows Server 2008 or later.
- C. Install AD FS 2.0 on a domain member server that runs Windows Server 2008 or later.
- D. Install AD FS 2.0 on a domain controller that runs Windows Server 2008 or later.

Correct Answer: AC

#### **QUESTION 2**

Your company has a Microsoft SharePoint Online environment that does not currently have a public website. You need to create a public website by using SharePoint Online. What should you do?

- A. From the Site Collections area of the SharePoint Online Administration Center, create a public website.
- B. Create a site collection. In the site settings of the root site, activate the Public Website feature.
- C. Create a site collection. In the Site Collections Administration Center of the root site, activate the Public Website feature.
- D. Create a site collection. In the site settings of the root site of the site collection, under Site Collection Administration, select the Public Website option.

Correct Answer: A

#### **QUESTION 3**

You administer Office 365 from a computer that runs Windows 7 Professional with Windows PowerShell and the .NET Framework 3.5.1 enabled. You need to establish a remote Windows PowerShell connection from your computer to the Microsoft Exchange Online service. Which three Windows PowerShell cmdlets should you run? (Each correct answer presents part of the solution. Choose three.)

- A. \$LiveCred = Set-Credential
- B. Execute-PSSession \$Session
- C. Import PSSession SSession
- D. \$LiveCred = Get-Credential
- E. \$Session = New-PSSession -ConfigurationName Microsoft.Exchange -ConnectionUri https:// ps.outlook.com/powershell/ -Credential \$LiveCred -Authentication Basic -AllowRedirection

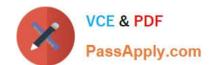

# https://www.passapply.com/74-324.html

2021 Latest passapply 74-324 PDF and VCE dumps Download

Correct Answer: CDE

#### **QUESTION 4**

Your company has an Office 365 E3 subscription. An Office 365 user can no longer save Microsoft Word documents or Microsoft Excel workbooks. You ascertain that Word and Excel are in read-only mode. You need to ensure that the user can save Word and Excel documents.

What should you do?

- A. On the user\\'s computer, uninstall and reinstall Microsoft Office.
- B. On the user\\'s computer, install the Desktop Set-Up Assistant.
- C. Purchase an E4 license and assign it to the user.
- D. In the Office 365 Portal, disable and re-enable the user\\'s Office 365 license.

Correct Answer: B

#### **QUESTION 5**

You are using the Microsoft Directory Synchronization Tool (DirSync) to populate an Office 365 directory with users from an on-premise directory. You need to synchronize the directories. Which two actions can you perform to achieve this goal? (Each correct answer presents part of the solution. Choose two.)

- A. Run the Microsoft Online Services Directory Synchronization Configuration Wizard on the DirSync computer. Select the Synchronize directories now check box before completing the wizard.
- B. From the DirSync computer, run the Redo-ProvisionGroup Windows PowerShell cmdlet.
- C. In the User Management section of the Office 365 Portal, select the Force directory synchronization option
- D. From the DirSync computer, run the Start-OnlineCoexistenceSync Windows PowerShell cmdlet.

Correct Answer: AC

74-324 PDF Dumps

74-324 Practice Test

74-324 Study Guide

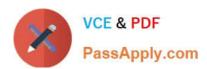

To Read the Whole Q&As, please purchase the Complete Version from Our website.

# Try our product!

100% Guaranteed Success

100% Money Back Guarantee

365 Days Free Update

**Instant Download After Purchase** 

24x7 Customer Support

Average 99.9% Success Rate

More than 800,000 Satisfied Customers Worldwide

Multi-Platform capabilities - Windows, Mac, Android, iPhone, iPod, iPad, Kindle

We provide exam PDF and VCE of Cisco, Microsoft, IBM, CompTIA, Oracle and other IT Certifications. You can view Vendor list of All Certification Exams offered:

https://www.passapply.com/allproducts

# **Need Help**

Please provide as much detail as possible so we can best assist you. To update a previously submitted ticket:

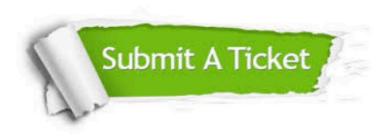

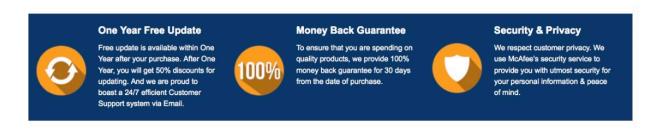

Any charges made through this site will appear as Global Simulators Limited.

All trademarks are the property of their respective owners.

Copyright © passapply, All Rights Reserved.